## TeamViewer-Update für Windows XP

Für TeamViewer-Versionen <= 10 wird Mitte September 2021 der Server seitens TeamViewer abgeschaltet. Online-Verbindungen zu diesen Versionen sind dann nicht mehr möglich.

Abhilfe ist ein Update auf eine neuere Version. Für Windows XP ist die Version 14.2 die letzte von TeamViewer freigegebene Version. Da es aber hier bei einigen PCs zu Problemen führte empfehlen wir die Installation der Version 13.

Für die Installation der Version 13 muss die aktuell auf dem PC laufende Version beendet werden.

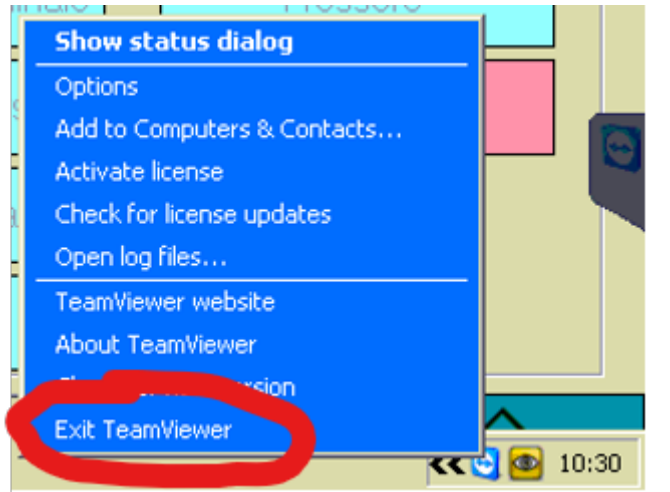

Hierfür in der Taskleiste mit Rechts-Click das TeamViewer-Kontext-Menü aufrufen und 'Exit TeamViewer' anwählen.

Nun kann durch Aufruf der Datei , TeamViewer\_Host\_Setup.exe' die Installation begonnen werden. Eine eventuelle Fehlermeldung , The application could not be initialized' kann mit , ok' quittiert werden.

Die eigentliche Installation wird nun durchgeführt und kann einige Minuten dauern.

Nach erfolgreicher Installation bitte den PC neu starten.